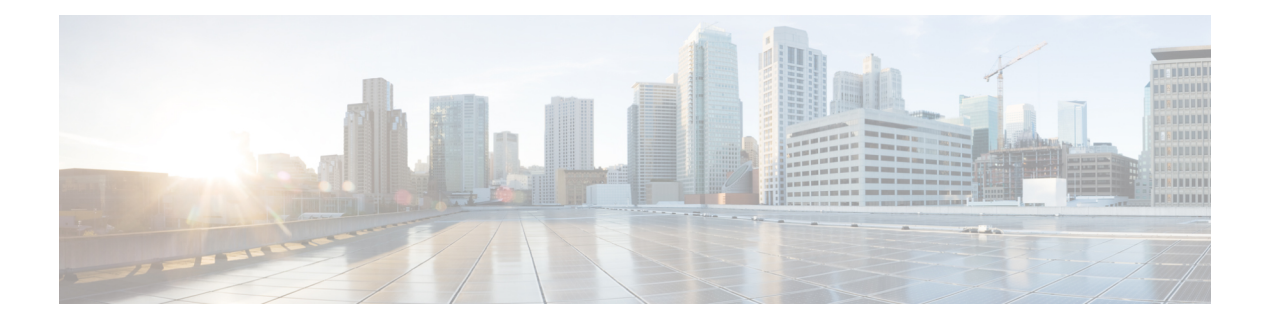

# **Configuring IGMP**

This chapter describes how to configure the Internet Group Management Protocol (IGMP) on Cisco NX-OS switches for IPv4 networks.

This chapter includes the following sections:

- [Information](#page-0-0) About IGMP, on page 1
- Default [Settings](#page-4-0) for IGMP, on page 5
- [Configuring](#page-4-1) IGMP Parameters, on page 5
- [Configuring](#page-12-0) IGMP Host Proxy, on page 13
- Verifying the IGMP [Configuration,](#page-14-0) on page 15
- [Configuration](#page-15-0) Examples for IGMP, on page 16
- [Where](#page-16-0) to Go Next, on page 17

## <span id="page-0-0"></span>**Information About IGMP**

IGMPis an IPv4 protocol that a host usesto request multicast data for a particular group. Using the information obtained through IGMP, the software maintains a list of multicast group or channel memberships on a per-interface basis. The systems that receive these IGMP packets send multicast data that they receive for requested groups or channels out the network segment of the known receivers.

By default, the IGMP process is running. You cannot enable IGMP manually on an interface. IGMP is automatically enabled when you perform one of the following configuration tasks on an interface:

- Enable PIM
- Statically bind a local multicast group
- Enable link-local group reports

## **IGMP Versions**

The switch supports IGMPv2 and IGMPv3, as well as IGMPv1 report reception.

By default, the software enables IGMPv2 when it starts the IGMP process. You can enable IGMPv3 on interfaces where you want its capabilities.

IGMPv3 includes the following key changes from IGMPv2:

• Support for Source-Specific Multicast (SSM), which builds shortest path trees from each receiver to the source, through the following features:

-Host messages that can specify both the group and the source.

- -The multicast state that is maintained for groups and sources, not just for groups as in IGMPv2.
	- Hosts no longer perform report suppression, which means that hosts always send IGMP membership reports when an IGMP query message is received.

For detailed information about IGMPv2, see RFC [2236](http://www.ietf.org/rfc/rfc2236.txt).

For detailed information about IGMPv3, see RFC [3376](http://www.ietf.org/rfc/rfc3376.txt).

### **IGMP Basics**

The basic IGMP process of a router that discovers multicast hosts is shown in Figure 1. Hosts 1, 2, and 3 send unsolicited IGMP membership report messages to initiate receiving multicast data for a group or channel.

#### **Figure 1: IGMPv1 and IGMPv2 Query-Response Process**

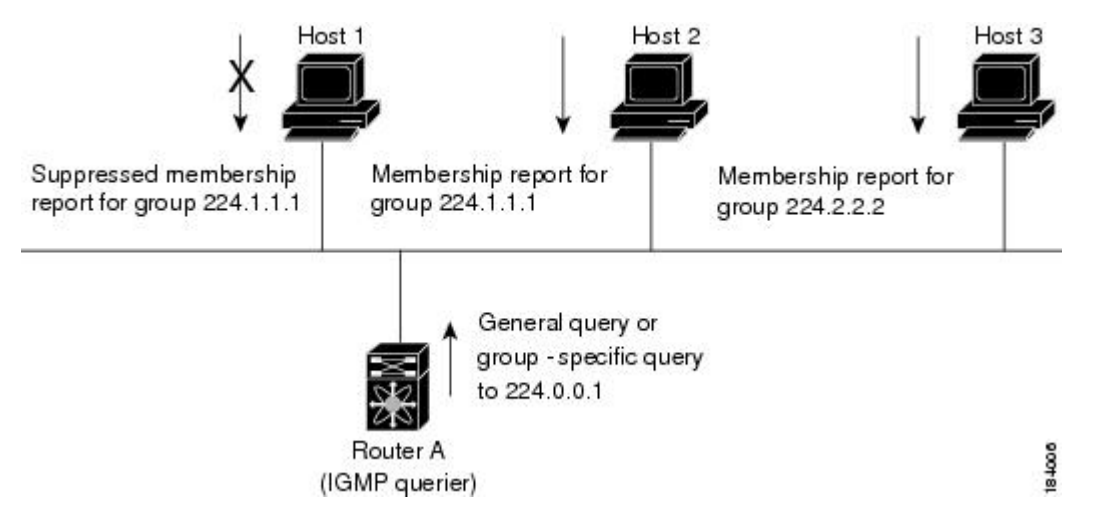

In Figure 1, router A, which is the IGMP designated querier on the subnet, sends query messages to the all-hosts multicast group at 224.0.0.1 periodically to discover whether any hosts want to receive multicast data. You can configure the group membership timeout value that the router uses to determine that no members of a group or source exist on the subnet. For more information about configuring the IGMP parameters, see the [Configuring](#page-5-0) IGMP Interface Parameters section.

The software elects a router as the IGMP querier on a subnet if it has the lowest IP address. As long as a router continues to receive query messages from a router with a lower IP address, it resets a timer that is based on its querier timeout value. If the querier timer of a router expires, it becomes the designated querier. If that router later receives a host query message from a router with a lower IP address, it drops its role as the designated querier and sets its querier timer again.

In Figure 1, host 1's membership report is suppressed and host 2 sends its membership report for group 224.1.1.1 first. Host 1 receives the report from host 2. Because only one membership report per group needs to be sent to the router, other hosts suppress their reports to reduce network traffic. Each host waits for a random time interval to avoid sending reports at the same time. You can configure the query maximum response time parameter to control the interval in which hosts randomize their responses.

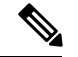

#### **Note**

IGMPv1 and IGMPv2 membership report suppression occurs only on hosts that are connected to the same port.

In Figure 2, router A sends the IGMPv3 group-and-source-specific query to the LAN. Hosts 2 and 3 respond to the query with membership reports that indicate that they want to receive data from the advertised group and source. This IGMPv3 feature supports SSM. For information about configuring SSM translation to support SSM for IGMPv1 and IGMPv2 hosts, see the [Configuring](#page-10-0) an IGMP SSM Translation section.

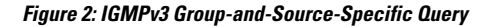

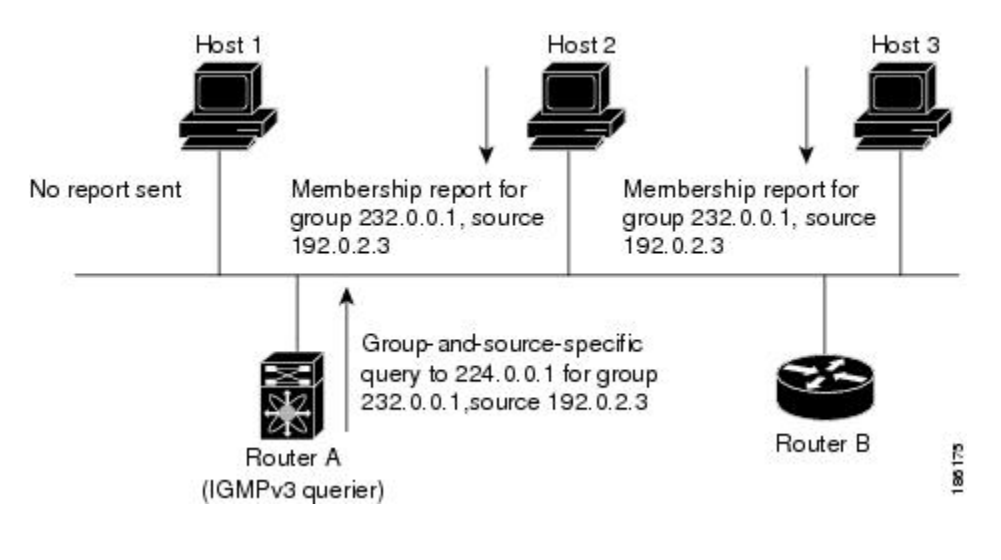

**Note** IGMPv3 hosts do not perform IGMP membership report suppression.

Messages sent by the designated querier have a time-to-live (TTL) value of 1, which means that the messages are not forwarded by the directly connected routers on the subnet. You can configure the frequency and number of query messages sent specifically for IGMP startup, and you can configure a short query interval at startup so that the group state is established as quickly as possible. Although usually unnecessary, you can tune the query interval used after startup to a value that balances the responsiveness to host group membership messages and the traffic created on the network.

$$
\overbrace{\mathbb{V}}
$$

**Caution** Changing the query interval can severely impact multicast forwarding.

When a multicast host leaves a group, a host that runs IGMPv2 or later sends an IGMP leave message. To check if this host is the last host to leave the group, the software sends an IGMP query message and starts a timer that you can configure called the last member query response interval. If no reports are received before the timer expires, the software removes the group state. The router continues to send multicast traffic for a group until its state is removed.

You can configure a robustness value to compensate for packet loss on a congested network. The robustness value is used by the IGMP software to determine the number of times to send messages.

Link local addresses in the range 224.0.0.0/24 are reserved by the Internet Assigned Numbers Authority (IANA). Network protocols on a local network segment use these addresses; routers do not forward these addresses because they have a TTL of 1. By default, the IGMP process sends membership reports only for nonlink local addresses, but you can configure the software to send reports for link local addresses.

For more information about configuring the IGMP parameters, see the Configuring IGMP Interface Parameters section.

### **Virtualization Support**

Cisco NX-OS suports virtual routing and forwarding (VRF). You can define multiple VRF instances. A VRF configured with IGMP supports the following IGMP features:

- IGMP is enabled or disabled on per interface
- IGMPv1, IGMPv2, and IGMPv3 provide router-side support
- IGMPv2 and IGMPv3 provide host-side support
- Supports configuration of IGMP querier parameters
- IGMP reporting is supported for link local multicast groups
- IGMP SSM-translation supports mapping of IGMPv2 groups to a set of sources
- Supports multicast trace-route (Mtrace) server functionality to process Mtrace requests

For information about configuring VRFs, see the *Cisco Nexus 3548 Switch NX-OS Unicast Routing Configuration Guide*.

## **Limitations**

In Cisco NX-OS releases older than Cisco NX-OS Release 6.0(2)A1(1), you can use the ip igmp join-group command to bind a Nexus 3548 switch to a multicast group. The switch generates an Internet Group Management Protocol (IGMP)-join for the specified group, and any multicast packets destined to the group are sent to the CPU. If there are receivers connected to the Nexus 3548 switch, which request for the group, then a copy of the packet is also sent to the receiver.

In Cisco NX-OS Release 6.0(2)A1(1) and higher releases, you cannot use the ip igmp join-group command to program any Outgoing Interface Lists (OILs). Even if there are receivers that request for the stream, no packets are sent to them. To bind a Nexus 3548 switch to a multicast group, use the ip igmp static-oif command instead of the ip igmp join-group command.

### **IGMP with VRFs**

You can define multiple virtual routing and forwarding (VRF) instances. An IGMP process supports all VRFs.

You can use the **show** commands with a VRF argument to provide a context for the information displayed. The default VRF is used if no VRF argument is supplied.

For information about configuring VRFs, see the *Cisco Nexus 3548 Switch NX-OS Unicast Routing Configuration Guide*.

# <span id="page-4-0"></span>**Default Settings for IGMP**

Table 1 lists the default settings for IGMP parameters.

#### **Table 1: Default IGMP Parameters**

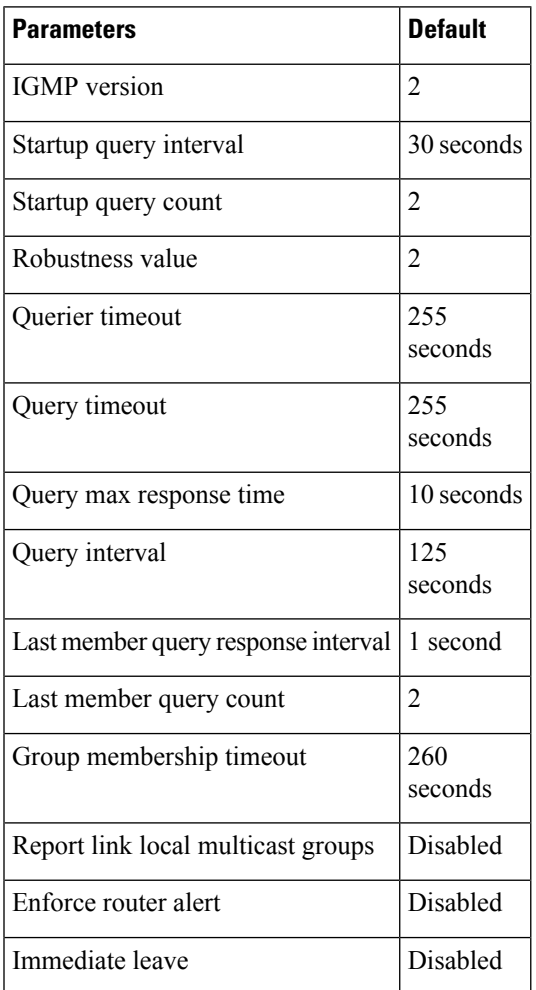

# <span id="page-4-1"></span>**Configuring IGMP Parameters**

You can configure the IGMP global and interface parameters to affect the operation of the IGMP process.

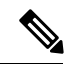

**Note**

If you are familiar with the Cisco IOS CLI, be aware that the Cisco NX-OS commands for this feature might differ from the Cisco IOS commands that you would use.

## <span id="page-5-0"></span>**Configuring IGMP Interface Parameters**

You can configure the optional IGMP interface parameters described in the table below.

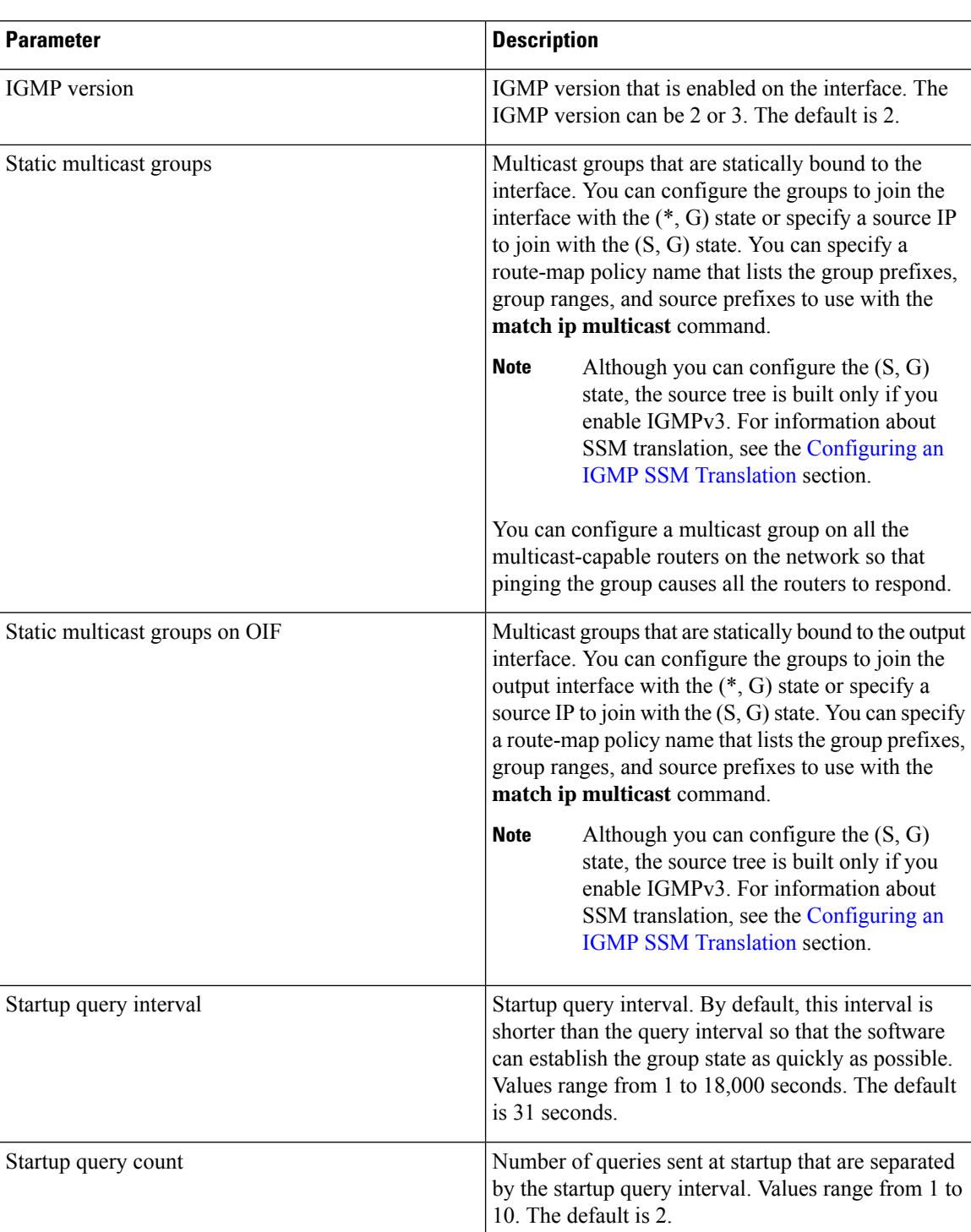

#### **Table 2: IGMP Interface Parameters**

I

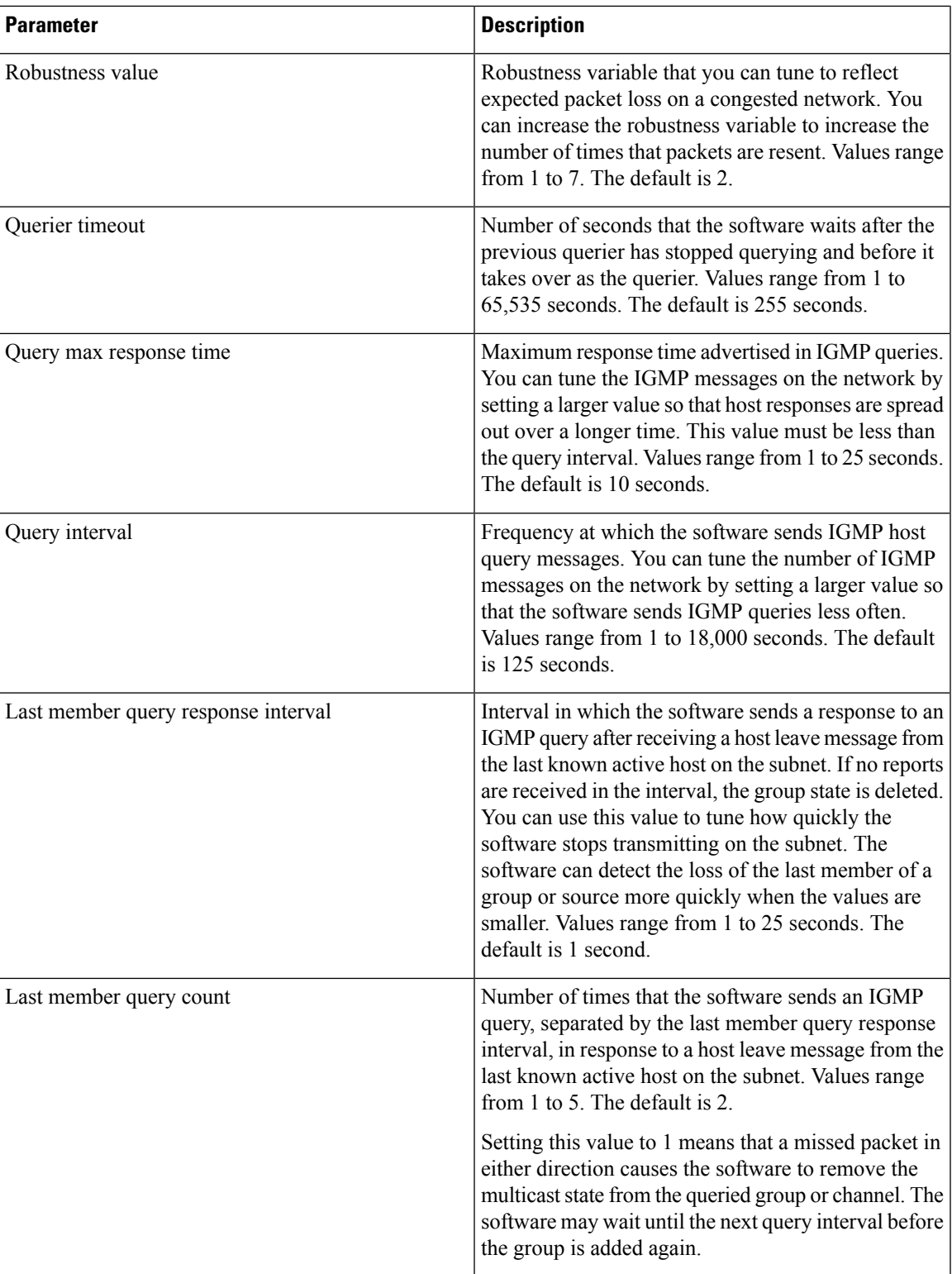

I

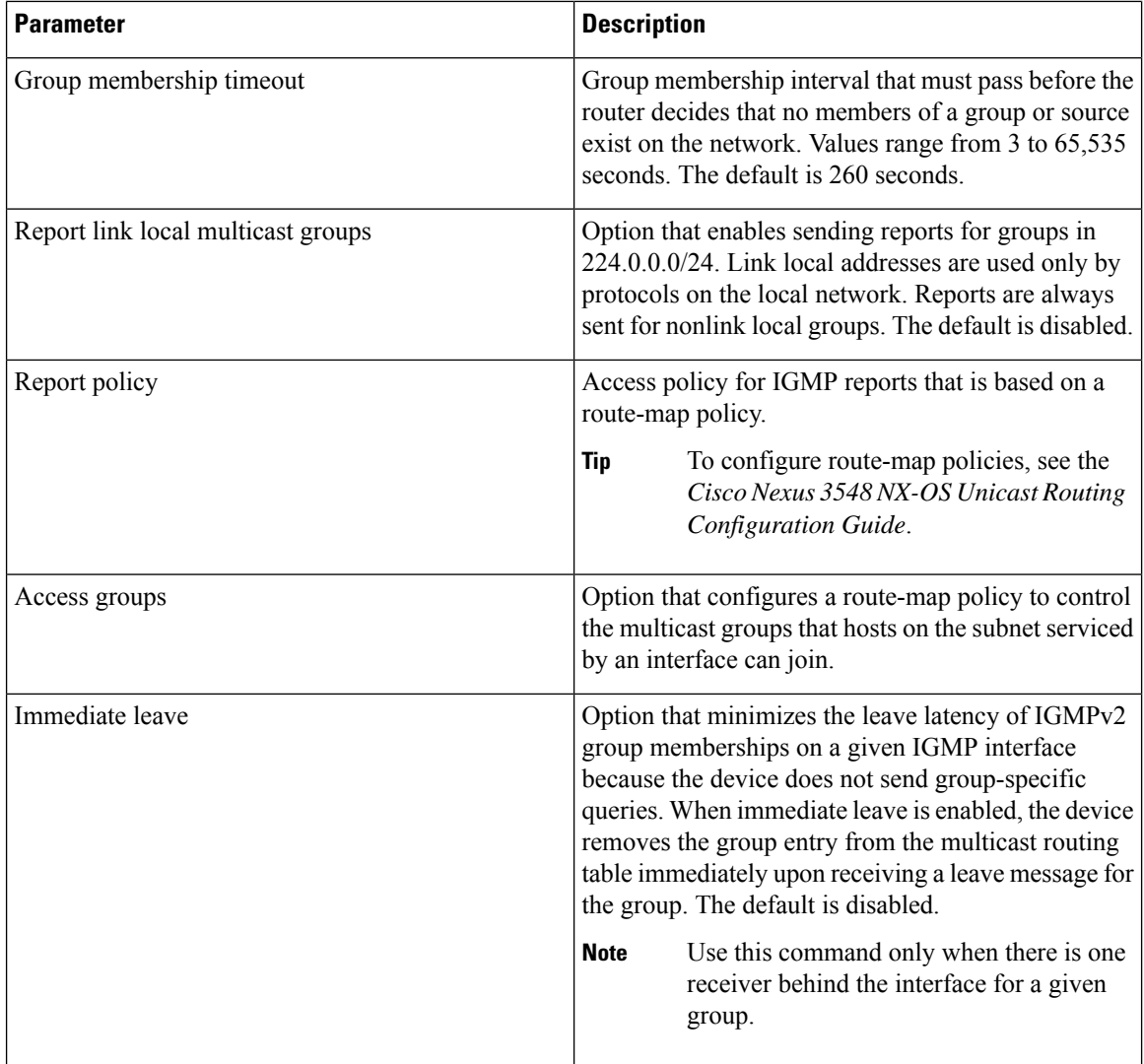

For information about configuring multicast route maps, see the [Configuring](b_Nexus_3548_Multicast_Guide_chapter4.pdf#nameddest=unique_55) Route Maps to Control RP Information [Distribution](b_Nexus_3548_Multicast_Guide_chapter4.pdf#nameddest=unique_55) section.

#### **Procedure**

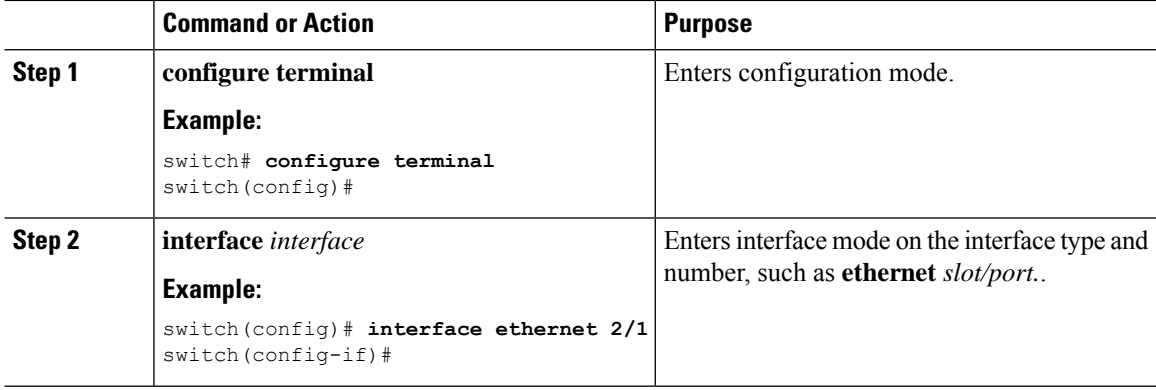

 $\mathbf{l}$ 

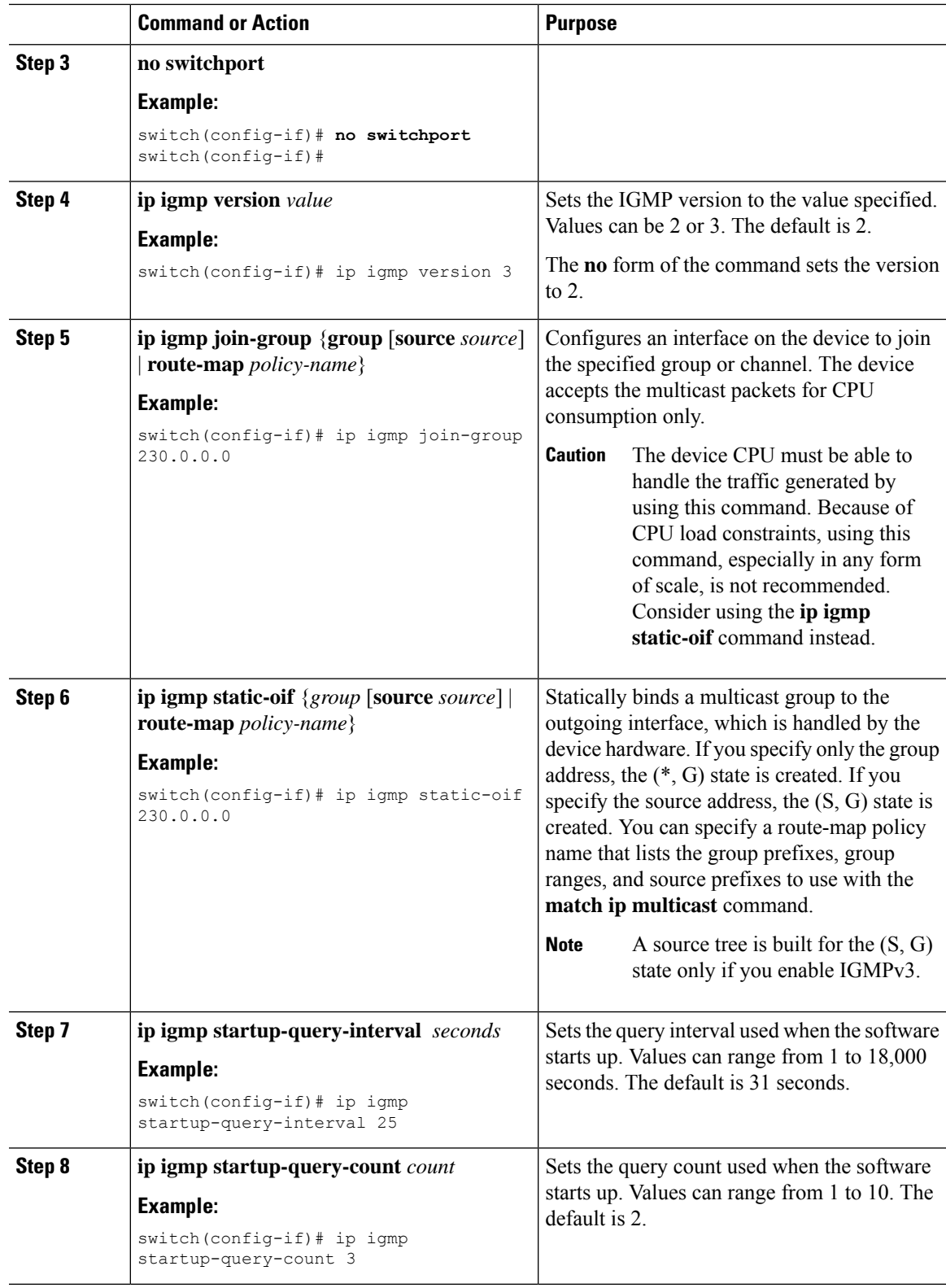

 $\mathbf I$ 

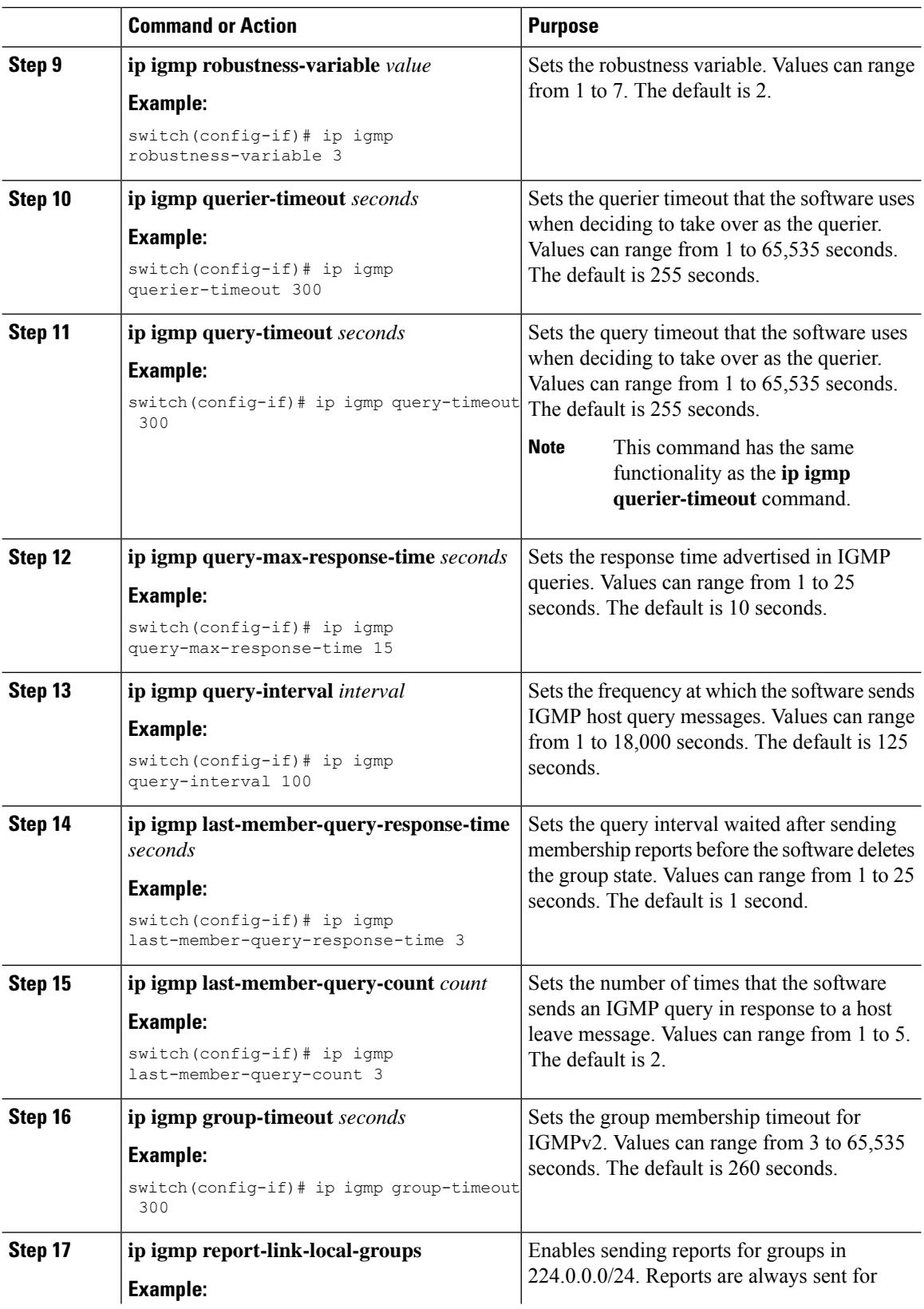

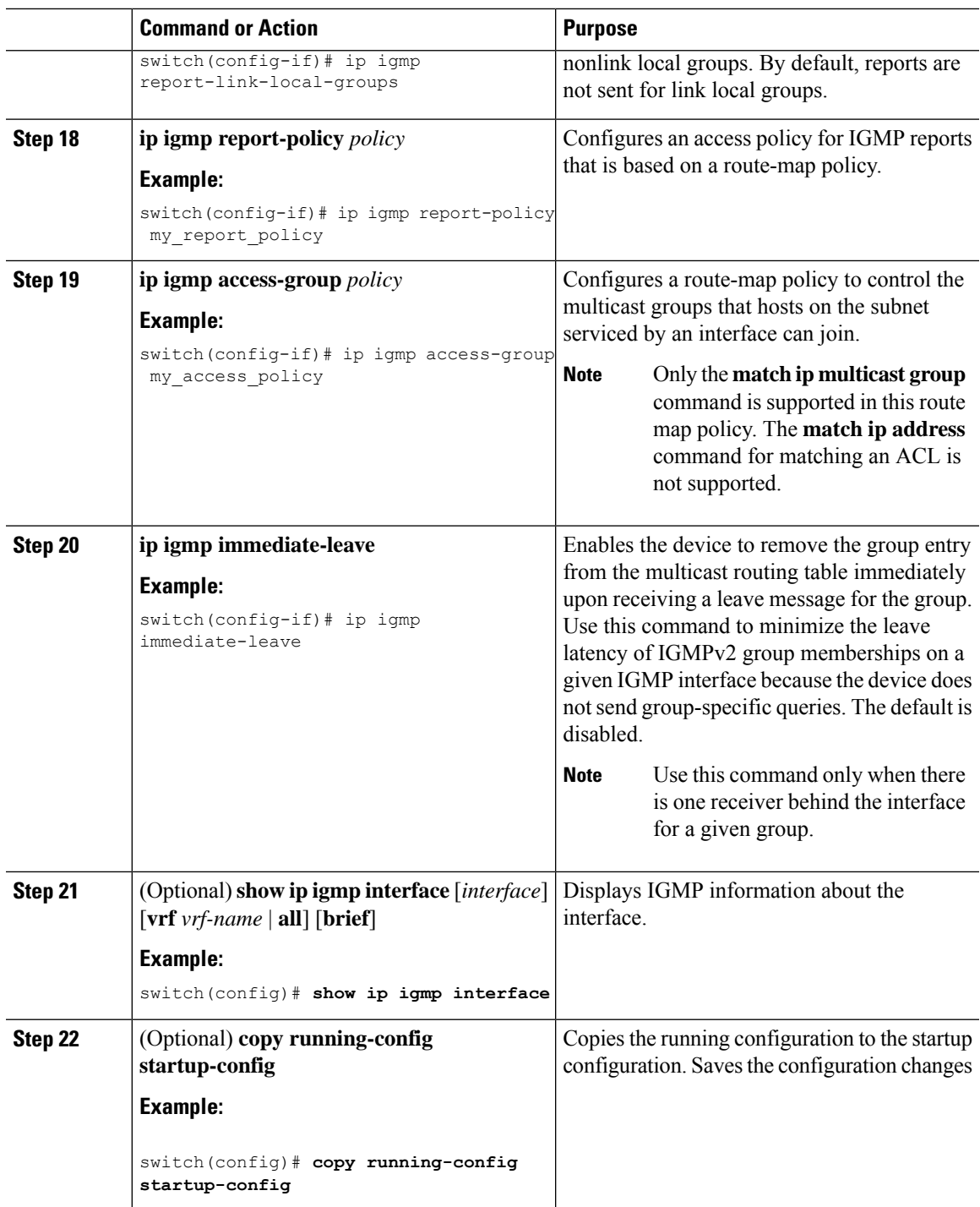

# <span id="page-10-0"></span>**Configuring an IGMP SSM Translation**

You can configure an SSM translation to provide SSM support when the router receives IGMPv1 or IGMPv2 membership reports. Only IGMPv3 provides the capability to specify group and source addresses in membership reports. By default, the group prefix range is 232.0.0.0/8. To modify the PIM SSM range, see the [Configuring](b_Nexus_3548_Multicast_Guide_chapter4.pdf#nameddest=unique_30) SSM [\(PIM\)](b_Nexus_3548_Multicast_Guide_chapter4.pdf#nameddest=unique_30) section.

Table 3 lists the example SSM translations.

#### **Table 3: Example SSM Translations**

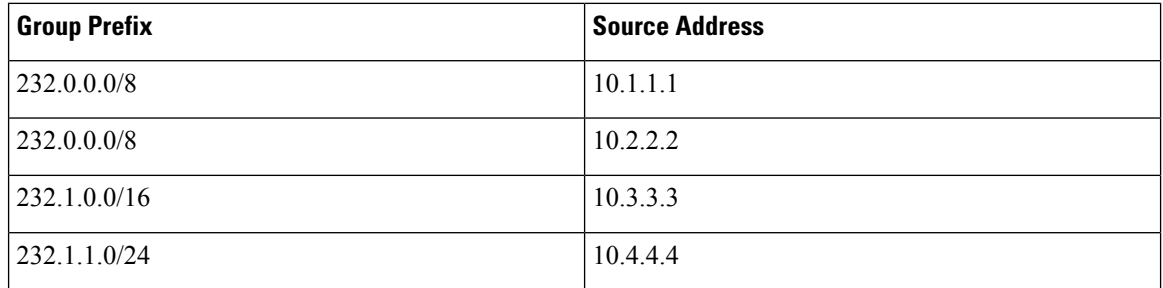

Table 4 shows the resulting MRIB routes that the IGMP process creates when it applies an SSM translation to the IGMP membership report. If more than one translation applies, the router creates the (S, G) state for each translation.

#### **Table 4: Example Result of Applying SSM Translations**

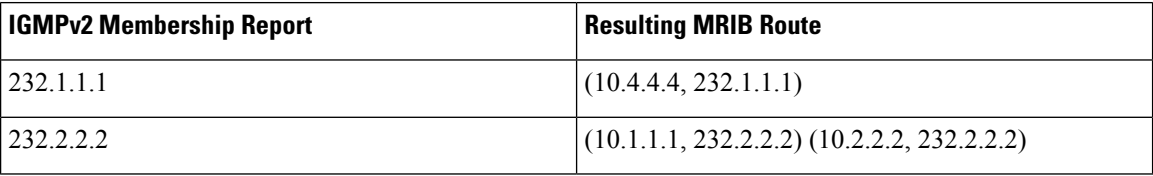

**Note** This feature is similar to SSM mapping found in some Cisco IOS software.

#### **Procedure**

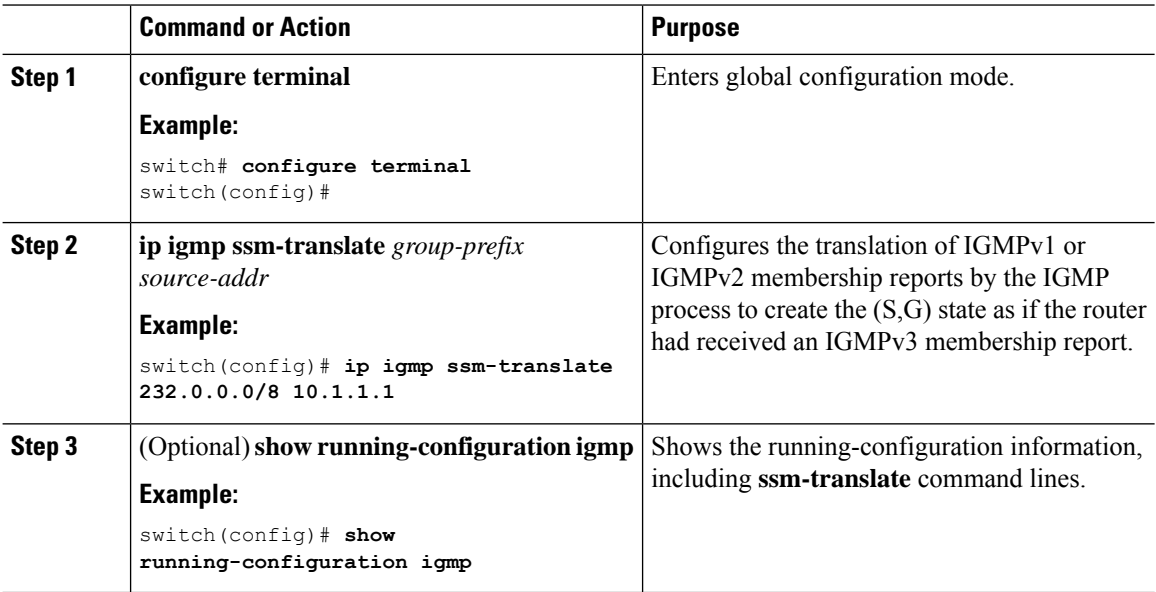

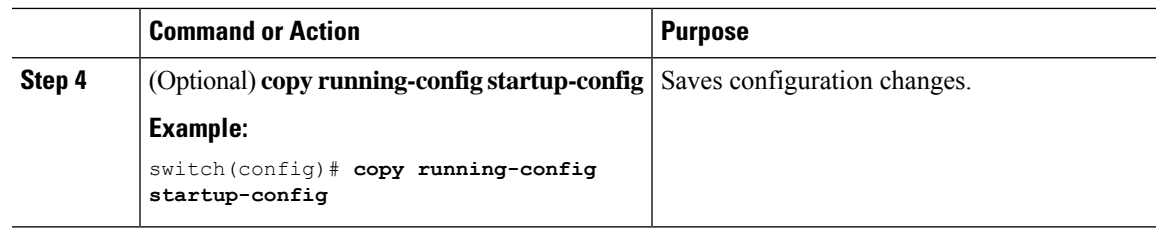

## **Configuring the Enforce Router Alert Option Check**

You can configure the enforce router alert option check for IGMPv2 and IGMPv3 packets.

#### **Procedure**

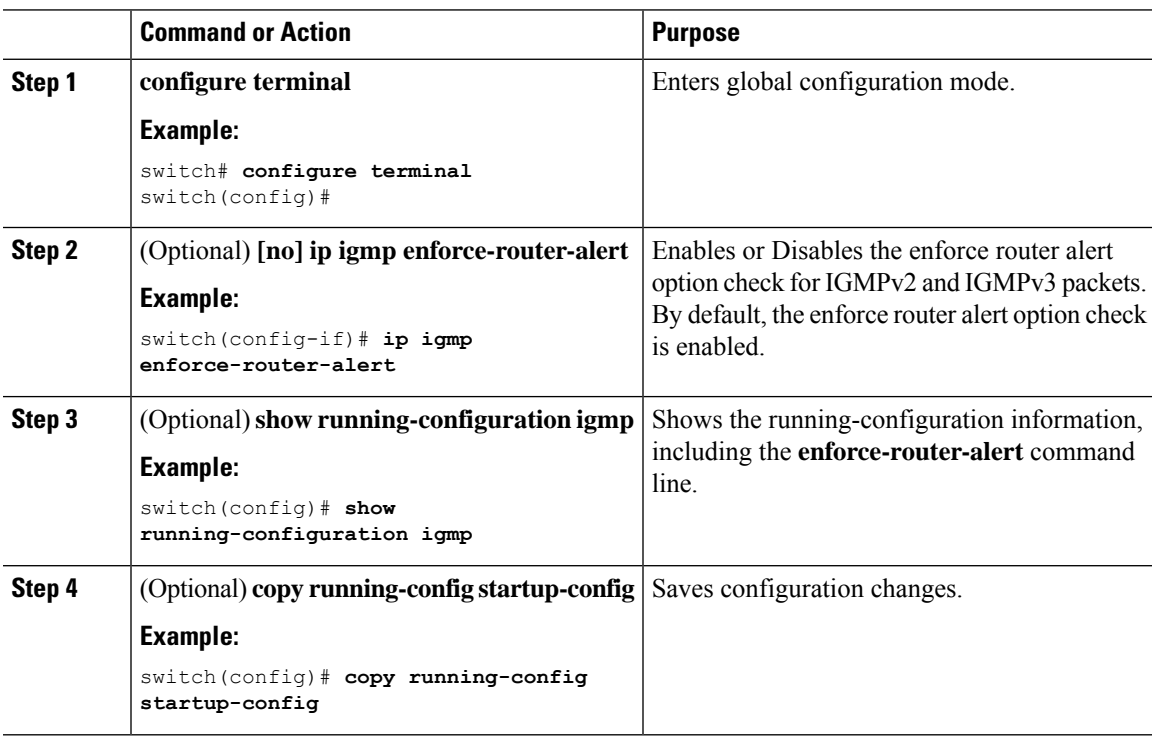

# <span id="page-12-0"></span>**Configuring IGMP Host Proxy**

This section contains the following information:

## **Overview of the feature**

The IGMP host proxy feature helps to connect PIM enabled multicast network domain to a domain that does not understand PIM. This feature configures an interface as a proxy interface that proxies PIM joins/prunes that are received on the internal PIM network to IGMP joins/leaves.

### **IGMP Join Process**

When a host wants to join a multicast group, the host sends one or more unsolicited Membership Reports for the multicast group that it wants to join.

### **IGMP Leave Process**

IGMPv2 leaves are sent when the last host in the multicast network leaves. Therefore on receipt of the PIM prune from the last host, IGMPv2 leaves are sent upstream to indicate no more interest.

#### **IGMP Multicast Addresses**

IP multicast traffic uses group addresses, which are Class D IP addresses. The high-order four bits of a Class D address are 1110. Therefore, host group addresses can be in the range 224.0.0.0 to 239.255.255.255.

The multicast addresses in the range 224.0.0.0 to 224.0.0.255 are reserved for use by routing protocols and other network control traffic. The address 224.0.0.0 is guaranteed not to be assigned to any group.

IGMP packets are transmitted using the IP multicast group addresses as follows:

- IGMP general queries are destined to the address 224.0.0.1 (all systems on a subnet).
- IGMP group-specific queries are destined to the group IP address for which the router is querying.
- IGMP group membership reports are destined to the group IP address for which the router is reporting.
- IGMPv2 Leave messages are destined to the address 224.0.0.2 (all routers on a subnet).

### **Guidelines and Limitations**

See the following guidelines and limitations for configuring IGMP host proxy:

- Excluding or blocking a list of sources according to IGMPv3 (RFC 3376) is not supported.
- IGMP Host proxy proxies PIM joins/prunes received to IGMP joins/prunes on the proxy interface.
- Disable snooping if the proxy interface is a VLAN.
- It can be used to connect the network that understands only IGMP.
- The host proxy interface is a Layer 3 interface.
- The (S,G) entries have the RPF as the IGMP host proxy interfaces.
- The ideal configuration point is the RP.
- The IGMP host proxy can be in a query mode or unsolicited mode.
- If the reports need to be sent without the presence of a querier, configure the IGMP host proxy in unsolicited mode.
- Configure the IGMP host proxy unsolicited mode on a layer 3 physical port.
- The IGMP host proxy interface should have IP enabled.
- The PIM should not be enabled on the host proxy interface.
- The IGMP static/join group should not be configured on the IGMP host proxy interface.

• IGMP host proxy does not work with route-maps if a route-map uses **ip prefix-lists** in the match clause. Be sure to use **ip multicast** in the route-map match clause.

## **How to Configure IGMP Host Proxy**

Perform the following steps to configure IGMP host proxy:

**Table 5: Configuring IGMP Host Proxy**

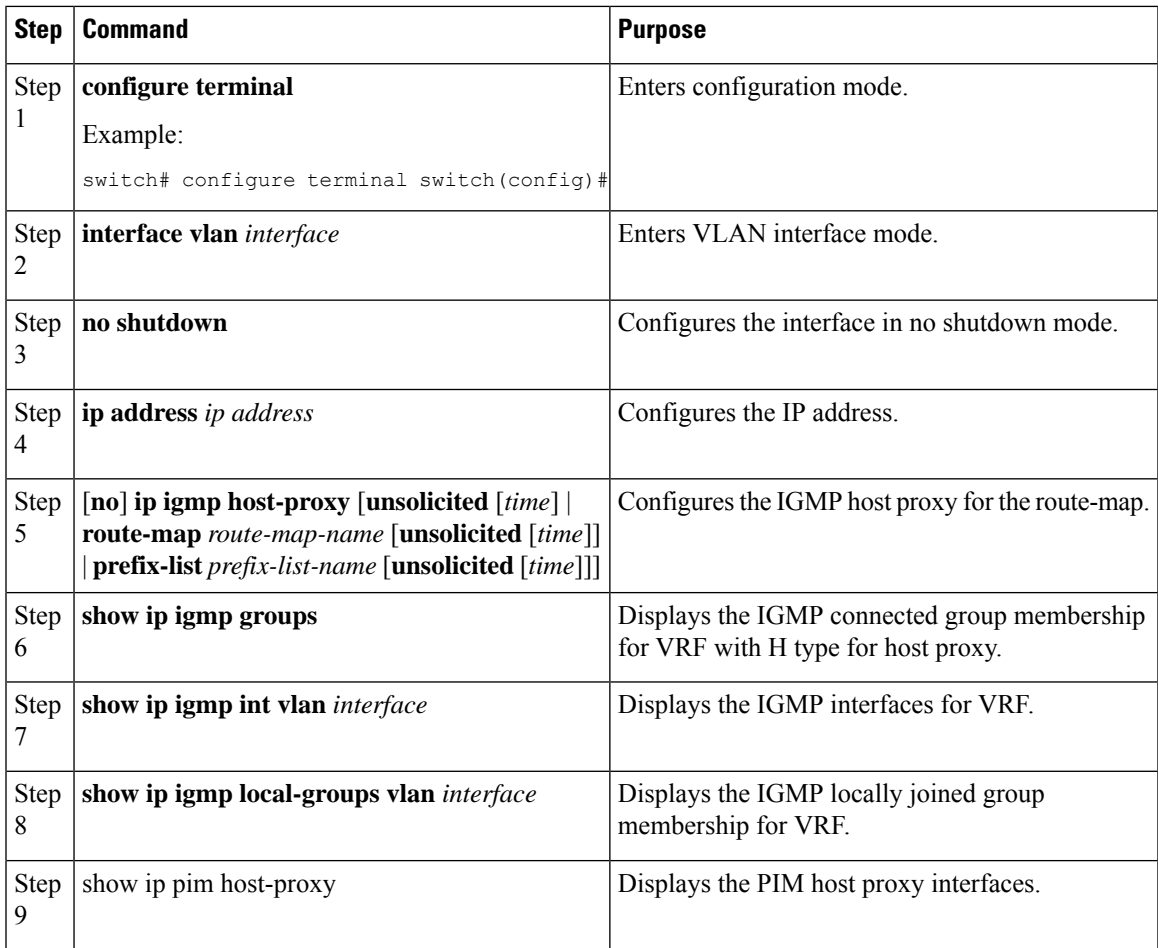

# <span id="page-14-0"></span>**Verifying the IGMP Configuration**

To display the IGMP configuration information, perform one of the following tasks:

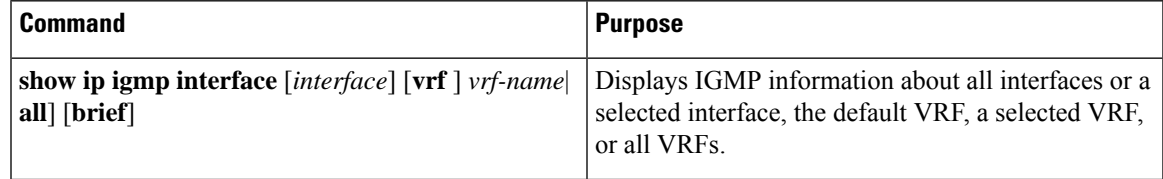

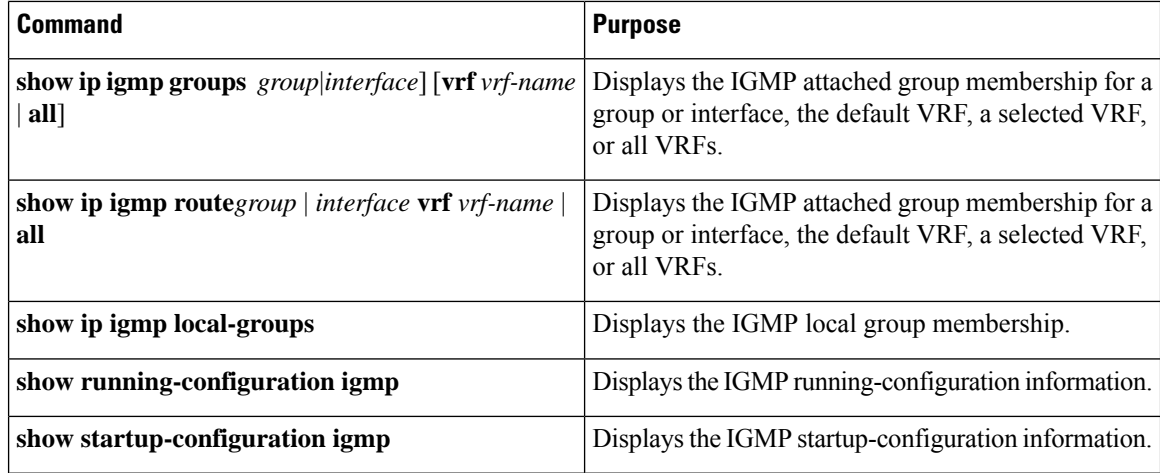

For detailed information about the fields in the output from these commands, see the Cisco Nexus 3000 Series Multicast Routing [Command](https://www.cisco.com/c/en/us/td/docs/switches/datacenter/nexus3000/sw/command/reference/5_0_3/multicast/3k_cmd_ref_mcr.html) Reference.

## <span id="page-15-0"></span>**Configuration Examples for IGMP**

The following example shows how to configure the IGMP parameters:

```
switch# configure terminal
switch(config)# ip igmp ssm-translate 232.0.0.0/8 10.1.1.1
switch(config)# interface ethernet 2/1
switch(config-if)# no switchport
switch(config-if)# ip igmp version 3
switch(config-if)# ip igmp join-group 230.0.0.0
switch(config-if)# ip igmp startup-query-interval 25
switch(config-if)# ip igmp startup-query-count 3
switch(config-if)# ip igmp robustness-variable 3
switch(config-if)# ip igmp querier-timeout 300
switch(config-if)# ip igmp query-timeout 300
switch(config-if)# ip igmp query-max-response-time 15
switch(config-if)# ip igmp query-interval 100
switch(config-if)# ip igmp last-member-query-response-time 3
switch(config-if)# ip igmp last-member-query-count 3
switch(config-if)# ip igmp group-timeout 300
switch(config-if)# ip igmp report-link-local-groups
switch(config-if)# ip igmp report-policy my_report_policy
switch(config-if)# ip igmp access-group my_access_policy
switch(config-if)# ip igmp immediate-leave
```
This example shows how to configure a route map that accepts all multicast reports (joins):

```
switch(config)# route-map foo
switch(config-route-map)# exit
switch(config)# interface vlan 10
switch(config-if)# no switchport
switch(config-if)# ip pim sparse-mode
switch(config-if)# ip igmp report-policy foo
```
This example shows how to configure a route map that denies all multicast reports (joins):

```
switch(config)# route-map foo deny 10
switch(config-route-map)# exit
switch(config)# interface vlan 5
```

```
switch(config-if)# ip pim sparse-mode
switch(config-if)# ip igmp report-policy foo
```
# <span id="page-16-0"></span>**Where to Go Next**

• •

You can enable the following features that work with PIM and IGMP:

 $\mathbf{l}$